# **Pelatihan Dan Pendampingan Peningkatan Kreativitas Siswa Dalam Pembuatan Poster Edukasi, Media Promosi Pihak Sekolah Menggunakan Aplikasi Canva di Sekolah M.I. Jami'atul Khair Ciledug -Kota Tangerang, Banten**

Erly Krisnanik<sup>1</sup>, Bambang Tri Wahyono<sup>2</sup>, Kraugusteeliana<sup>3</sup> Bambang Saras Yulistiawan, <sup>4</sup>Tjahjanto

Fakultas Ilmu Komputer

Universitas Pembangunan Nasional Veteran Jakarta email: <sup>1</sup> <u>erlykrisnanuk @upnvj.ac.id\*, <sup>2</sup>bambang.triwahyono@upnvj.ac.id</u>, <sup>3</sup>[kraugusteeliana@upnvj.ac.id,](mailto:kraugusteeliana@upnvj.ac.id) <sup>4</sup>[bambangsarasyulistiawan@upnvj.ac.id,](mailto:bambangsarasyulistiawan@upnvj.ac.id) 5<sub>[tjahjanto@upnvj.ac.id](mailto:tjahjanto@upnvj.ac.id)</sub>

Jl. Rs. Fatmawati, Pondok Labu, Jakarta Selatan, DKI Jakarta, 12450, Indonesia

#### Abstrak

Peningkatan kemampuan siswa pada saat ini sangat dibutuhkan, kurikulum merdekan bagi siswa yang dicanangkan oleh Bapak Menteri Pendidikan menuntut seluruh siswa baik tingkat SD, SMP, SMA memiliki pola pemikiran dan dapat menuangkan ide – ide kreatif selama aktivitas pembelajaran di sekolah. Pada Program Kemitraan Masyarakat (PKM) kali ini, pengabdi ingin melakukan pelatihan, workshop serta pendampingan kepada para siswa yang juga didampingi oleh para guru sekolah (28 Guru) dalam pembuatan materi ajar edukasi khususnya dalam pembuatan poster edukasi kepada para siswa (40 siswa kls 5 dan 6), materi ajar untuk para guru juga media proposi bagi pihak manajemen sekolah (Kepala sekolah, tata usaha (5orang)). Hasil yang diharapkan dari kegiatan ini adalah adanya peningkatan skill atau kemampuan para siswa dalam menvisualisasikan pemikiran dalam bentuk Poster edukasi maupun materi edukasi lainnya seperti untuk presentasi di kelas dengan mengunakan aplikasi Canva oleh para guru. Kegiatan pelatihan dilakukan karena melihat hasil survei materi visualisasi bagi anak sekolah MI sudah ada namun masih belum menarik siswa generasi Z yaitu masih mengunakan power point yang terbatas untuk image kekiniaan begtu juga materi ajar bagi para guru – guru. Perlu peningatan kemampuan penyediaan media atau bahan pembelajaran melalui pendampingan pembelajaran mengunakan canva sebagai salah satu metode penerapan TI mengunakan softaware aplikasi canva. Juga bagi pihak sekolah untuk melakukan promosi untuk membuatan poster edukasi dapat dipergunakanoleh pihak sekolah untuk membuat media promosi sekolah dari Mitra. Kegiatan ini juga melibatkan para mahasiswa FIK yang masuk dalam KSM (Kelompok Studi Mahasiswa) Multimedia dan sekaligus dapat menambah pengalaman mahasiswa yang terlibat dalam program MBKM UPN Veteran Jakarta.

Kata kunci: Canva, Edukasi, kreativitas, Media Pembelajaran, Promosi

## **1 PENDAHULUAN**

Virus Covid-19 telah membawa dampak di berbagai lini, salah satunya adalah bidang pendidikan. Indonesia setelah masa pandemi Covid 19 telah mengeluarkan berbagai regulasi untuk mendukung pendidikan di Indonesia tetap berjalan dengan baik sesuai rencana strategis yang telah ditetapkan. Salah satu regulasi tentang pendidikan yang dijadikan sasaran adalah metode pembelajaran jarak jauh atau yang dikenal dengan istilah PJJ. Sebelum pandemi kebijakan pendidikan jarak jauh hanya untuk level pendidikan tinggi, namun setelah pandemi kebijakan itu diberlakukan juga mulai dari level pendidikan yang paling rendah. (Pujilestari 2020). Jika dibandingkan dalam hal kesiapan dalam melaksanakan PJJ, perguruan tinggi telah lebih siap dibandingkan dengan pendidikan dasar dan pendidikan menengah. Perguruan tinggi sebagian besar telah siap baik dari segi infrastrukur maupun sumber daya dalam melakukan PJJ. Dalam aspek sumber daya manusia, guru-guru di Sekolah Dasar dituntut untuk terbiasa dalam penggunaan teknologi dan juga meningkatkan pengetahuan guru mebuat media pembelajaran yang lebih interaktif dan inovatif agar proses belajar mengajar antara guru dengan siswa menjadi lebih efektif dan optimal.

Guru membutuhkan materi ajar yang dapat digunakan untuk transfer pengetahuan kepada muridnya membutuhkan media ajar yang baik. Salah satu media yang dapat digunakan oleh guru untuk membuat materi ajar adalah Canva. Menurut Fathoni, media ajar menjadi salah satu komponen pembelajaran yang sangat penting dalam penyampaian materi ajar, dimana setara degan metode pembelajaran. Media ajar yang baik dapat dijadikan sebagai alat yang digunakan untuk merangsang siswa dalam menerima proses belajar, meningkatkan kemauan guru dan siswa untuk berinovasi, meningkatkan ketrampilan siswa dan sebagainya. (Fathoni et al. 2019). Media audio, media visual, dan media audio visual merupakan salah satu media yang dapat dijadikan sebagai alat untuk pembuatan materi ajar yang interaktif dan inovatif. Agar proses belajar antara guru dan siswa dapat dilakukan secara interraktif maka penggunaan media tersebut, sebaiknya dilakukan dengan menggunakan seluruh alat indra yang dimiliki oleh siswa (Rejeki, Adnan, and Siregar2020).

Selama ini guru dalam membuat materi ajar hanya menggunakan aplikasi Ms. Powerpoint untuk mempresentasikan materi ajarnya. Sedangkan untuk membuat media ajar yang interaktif dan inovatif dengan memanfaatkan audio visual masih relatif jarang, oleh karena itu diperlukan pengetahuan yang lebih bagi para guru untuk meningkatkan pengetahuannya. Bagaimana guru dan siswa dapat membuat media animasi pembelajaran untuk diterapkan dalam PJJ sehingga menarik para siswa untuk belajar. Dimasa pandemi Covid-19 ini, pengetahuan terhadap pembuatan poster untuk menginformasikan pembelajaran kepada pendidik sangat dibutuhkan guna proses pembelajaran jarak jauh yang disukai oleh siswa sehingga dapat terciptanya PJJ di sekolah yang optimal. Selain pelatihan untuk guru, pelatihan ini juga ditujukan kepada siswa dapat menggunakan Canva yang digunakan untuk pembuatan poster edukasi.

# **2 METODOLOGI KEGIATAN**

## **a. Metode Pelaksanaan**

Program pelatihan dan pendampingan kegiaatn abdimas ini menggunakan pendekatan metode learning by doing, yaitu metode yang langsung melibatkan peserta abdimas untuk langsung praktik selama proses pelatihan dilaksanakan. Kegiatan pengabdian kepada masyarakat dilakukan dalam 5 (lima) tahap, yaitu:

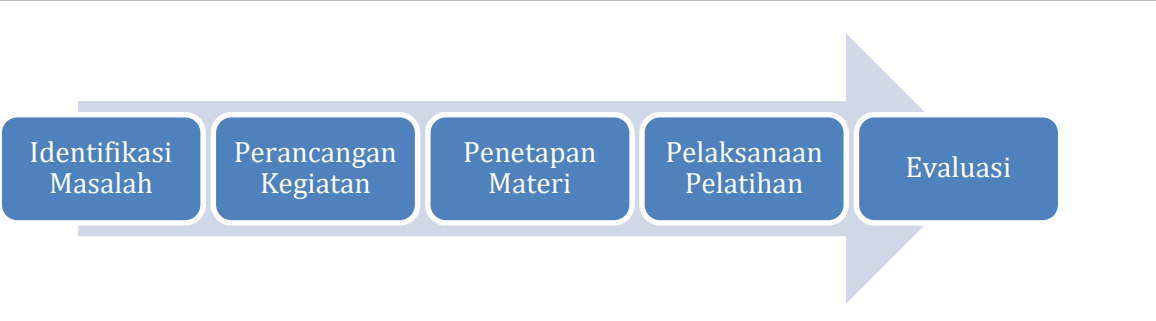

**Gambar 1. Metode Pelaksanaan Pengabdian Masyarakat di M.I. Jami'atul Khair**

Prosedur pelaksanaan kegiatan pengabdian masyarakat dijelaskan setiap tahap dibawah ini:

- 1. Tahap Identifikasi Permasalahan, pada tahap ini pengabdi telah melakukan studi kelayakan dengan datang ke lokasi mitra sebagai tempat abdimas akan dilangsungkan. Tim pengabdi telah melakukan wawancara dengan mitra yaitu kepala sekolah dan guru yang ada di M.I. Jami'atul Khair. Pada tahap ini pengabdi berusaha untuk mendapatkan informasi dari pihak sekolah terkait kebutuhan apa yang saat ini diperlukan oleh pohak sekolah untuk meningkatkan pengetahuan siswa dalam belajar. Selain itu pengabdi juga mebutuhkan informasi sarana dan prasarana apa saja yang ada di lokasi mitra untuk penyesuaian materi abdimas yang akan di lakukan, seperti: ruang kelas, akses internet, komputer serta power listrik.
- 2. Tahap Perancangan Kegiatan, pada tahap ini dilakukan perancangan kegiatan dengan melubatkan semua tim abdimas mulai dari dosen dan mahasiswa yang dilibatkan. Disini ketua pengabdi akan membagi tugas dari masing-masing anggota untuk menyiapkan kebutuhan saat melakukan abdimas. Selain itu ketua juga menyusun jadwal pelaksanaan kegiatan abdimas yang di konfirmasikan terlebih dahulu dengan pihak sekolah agar tidak berbenturan dengan kegiatan pemebelajaran yang ada di sekolah.
- 3. Tahap Pemantapan Materi, pembuatan materi pelatihan melibatkan semua anggota tim pengabdi. Tujuannya agar materi ajar yang disampaikan disesuaikan dengan tingkat kelas siswa yang akan dilatih sehingga dapat diserap oleh siswa dengan mudah. Saat ini siswa yang dilibatkan untuk mengikuti pelatihan dan pendampingan adalah kelas 5 dan kelas 6.
- 4. Tahap Pelaksanaan Pelatihan dan pendampingan, pada tahap ini dilakukan pelatihan dan pendampingan langsung kepada peserta abdimas agar siswa kelas 5 dan kelas 6 dapat langsung praktik pada proses pelatihan berlangsung. Tim dosen akan memberikan materi pelatihan dengan meklibatkan mahasiswa yang akan mendampingan siswa selama proses pelatihan.
- 5. Tahap Evaluasi, pada tahap ini pengabdi akan melakukan evaluasi kepada siswa dengan cara pretest dan postes. Hal ini dilakukan untuk mengukur tingkat kemampuan siswa sebelum dan sesudah pelatihan apakah ada peningkatan atau tidak. Selain itu di tahap ini pengabdi juga akan melakukan pengukuran kepuasan peserta pelatihan.

# **b. Peserta Abdimas**

Peserta pelatihan adalah siswa/siswi di M.I. Jami'atul Khair sebanyak 30 siswa kelas 5 dan kelas 6. Alasan memberikan pelatihan kepada siswa/I tersebut adalah untuk menyalurkan bakat dan kreatifitas mereka dalam membuat desain poster atau ucapan selamat kepada orang tua, teman dan saudara. Hal ini dilakukan oleh pengabdi karena menjadi salah satu program kerja dalam mencerdaskan anak bangsa melalui pelatihan literasi digital pembuatan poster edukasi dan promosi sekolah.

#### **c. Susunan Acara**

Tabel 1 merupakan susunan acara pengabdian kepada masyarakat "Pelatihan dan Pendampingan Peningkatan Kreatifitas Siswa Dalam Pembuatan Poster Edukasi, Media Promosi Pihak Sekolah Menggunakan Aplikasi Canva di Sekolah M.I. Jami'atul Khair Ciledug - Kota Tangerang, Banten" yang dilakukan secara tatap muka dengan tetap memenuhi protokol kesehatan.

| Waktu       | Acara                                      | <b>Sesi</b> | Pengisi                                                                                         | Keterangan |
|-------------|--------------------------------------------|-------------|-------------------------------------------------------------------------------------------------|------------|
| 8.00-08.30  | Registrasi                                 |             |                                                                                                 |            |
| 08.30-09.00 | Pembukaan                                  |             | Bambang Tri Wahyono,<br>$\overline{\phantom{0}}$<br>S.Kom, M.Si<br>Kepala Sekolah Madrasah<br>- | Klasikal   |
| 09.00-09.30 | Pengantar Teknologi<br><b>Informasi</b>    | Sesi 1      | Bambang Tri Wahyono, S.Kom,<br>M.Si                                                             | Klasikal   |
| 09.30-10.00 | Pengantar Poster dan<br>Animasi            | Sesi 2      | Erly Krisnanik, S.Kom., MM.                                                                     | Klasikal   |
| 10.00-10.30 | Coffee Break                               |             |                                                                                                 |            |
| 10.30-12.00 | <b>Membuat Poster</b><br>menggunakan Canva | Sesi 3      | Kraugusteeliana,<br>S.Kom, MM, M.Kom.                                                           | Klasikal   |
| 12.00-13.00 | <b>ISHOMA</b>                              |             |                                                                                                 |            |
| 13.00-15.30 | Pendamipingan                              | Sesi 4      | Tim                                                                                             | Klasikal   |
| 15.30-16.00 | Penutupan                                  |             | Bambang Tri Wahyono, M.Si<br>$\qquad \qquad -$<br>Kepala Sekolah Madrasah                       | Klasikal   |
| 16.00-16.30 | Foto Bersama                               |             |                                                                                                 |            |

**Tabel 1. Susunan Acara Kegiatan**

## **3 HASIL DAN PEMBAHASAN**

#### **a. Perancangan Kegiatan.**

Pengabdi telah melakukan perancangan kegiatan dengan 2 tahap. Tahap pertama adalah diskusi jadwal kegiatan dan konsep kegiatan. Pada tahap ini pengabdi Diskusi ini diadakan secara online dengan Zoom Meeting yang melibatkan ketua pengabdian kepada masyarakat UPNVJ dan kepada madrasah MI Jamiatul Khair. Kegiatan akan dilaksanakan secara offline dengan jadwal saat libur semester. Dokumentasi saat diskusi dengan Zoom Meeting dapat dilihat pada Gambar 2.

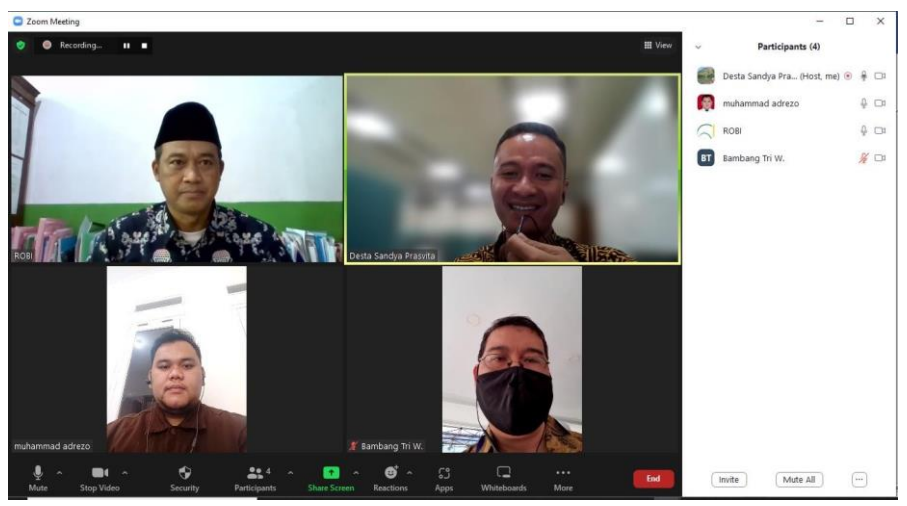

**Gambar 2. Diskusi melalui Zoom Meeting**

Hasil diskusi menetapkan pelaksanaan kegiatan pengabdian dengan peserta abdimas siswa/i dari madrasah MI Jamiatul Khair. Setelah pengabdi mendapatkan penetapan jadwal tersebut, kemudian pengabdi menyusun peran dari masing-masing pengabdi untuk menyampaikan materi di kegiatan abdimas. Pada tahap kedua pengabdi telah melakukan pembuatan poster pelatihan. Pada tahap ini tim pengabdian masyarakat membuatkan poster untuk disebarkan secara online untuk siswa/i sekolah. Berikut ini design dari poster. Gambar 3. merupakan poster kegiatan yang dibuat.

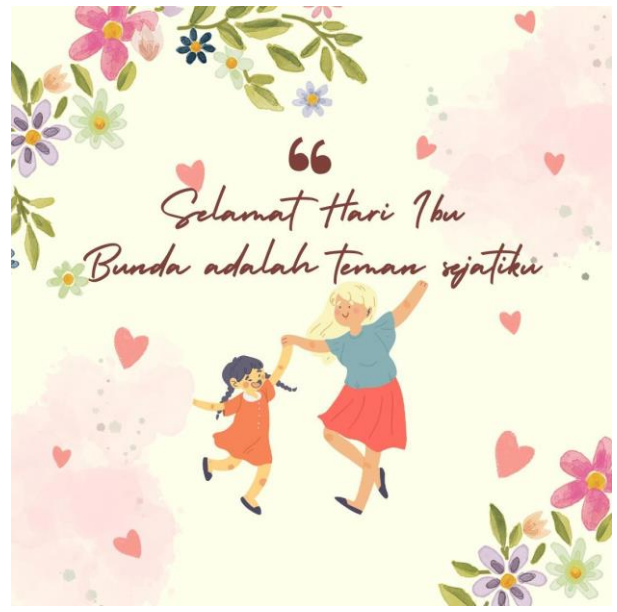

**Gambar 3. Poster Kegiatan**

## **b. Pembuatan Materi.**

Materi yang diajarkan adalah pembuatan poster edukasi, dan media promosi menggunakan online tools Canva. Materi. Pengabdi telah merancang materi pelatihan untuk disesuaikan dengan peserta pelatihan yaitu siswa/i kelas 5 dsan 6. Materi yang diberikan oleh pengabdi dibuat sedemikian mudah dan sederhana agar dapat dipahami oleh siswa.

## **c. Pelaksanaan Kegiatan.**

Kegiatan pelatihan ini dilaksanakan karena kebutuhan dari pihak mitra meningkatkan kemampuan siswa/I dalam menggunakan komputer khususnya untuk pengenalan pembuatan poster yang dibuat siswa MI Jami'atul hair. Peserta pelatihan diikuti oleh 30 siswa yang terdiri dari kelas 5 dan 6 serta berjalan dengan kondusif dan antusias dari siswa. Melalui kegiatan ini pihak berharap dapat meningkatkan pengetahuan siswa berpikir logis, sistematis dan meningkatkan kreativitas siswa kelas 5 dan 6.

## 1) Tahap Pelatihan

Siswa madrasah MI Jamiatul Khair diberikan kesempatan untuk membuat kreasi dalam membuat poster edukasi menggunakan aplikasi Canva. Tim abdimas dan dibantu oleh mahasiswa mendampingi setiap kelompok yang telah dibentuk. Sebelum memulai pelatihan dan pendampingan dilakukan foto bersama tim abdimas, dengan peserta dan tim Guru dari Sekolah dan Siswa madrasah MI Jamiatul Khair.

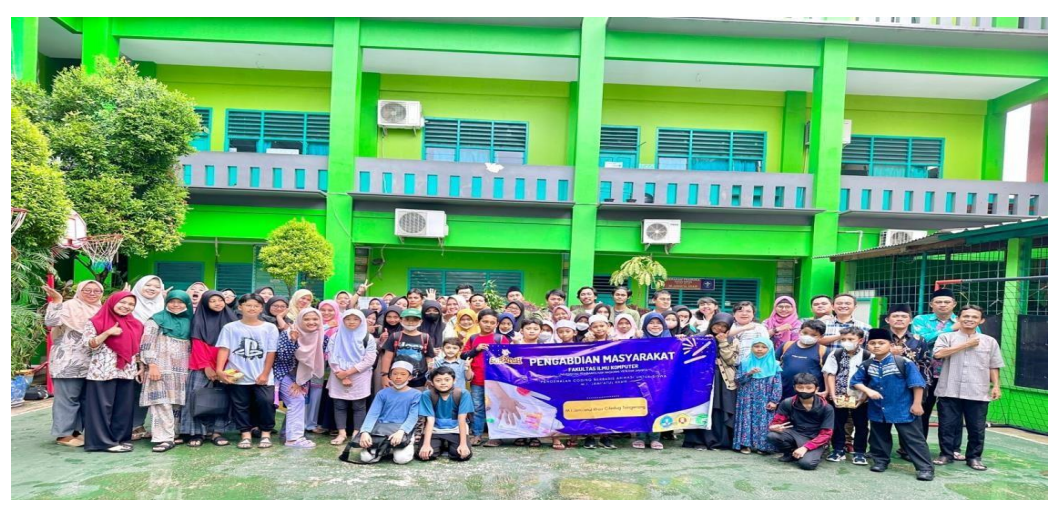

**Gambar 4. Sesi Foto bersama dengan ketua yayasan, guru, siswa dan pengabdi**

Kegiatan pengabdian kepada masyarakat pembuatan poster dan promosi menggunakan Canva dilaksanakan pada Rabu, 21 Desember 2022 dengan peserta yaitu siswa Madrasah MI Jamiatul Khair dari kelas 5 hingga kelas 6. Jumlah peserta yang ikut sebanyak 30 siswa. Pelaksanaan pelatihan canva dilakukan secara langsung tatap muka yang berlokasi di ruang kelas Sekolah. Pelatihan dan pendampingan kepada siswa diawali dengan adanya sambutan dari kepala sekolah yang dilanjutkan dengan perkenalan diri. Kemudian tim pengabdi diberikan kesempatan untuk menjelaskan tujuan dari pelatihan Canva yang disampaikan oleh ketua Tim Pelaksana Abdimas. Pada kesempatan itu ketua abdimas menyampaikan juga bahwa pelatihan ini akan dibagi menjadi 3 (tiga) sesi yaitu sesi pengisian pretes, sesi pemaparan dan demo, sesi berkreasi mandiri dan diskusi, serta sesi postes.

# 2) Tahap Pendampingan.

Pelatihan dimulai dengan memberikan pretest kepada para siswa pelatihan yang terdiri dari 10 soal. Setelah peserta mengisi pretes, siswa akan diberikan modul pelatihan canva, dan sesi selanjutnya yaitu pemaparan materi pengenalan aplikasi canva yang dilakukan oleh tim pengabdi. Peserta dipersilahkan untuk mengaktifkan komputer dan diberikan akun untuk masuk kedalam aplikasi canva. Pada saat pengabdi menjelaskan dan mendemonstrasikan, para siswa diminta untuk mengikuti langkah-langkah yang telah dijelaskan untuk pembuatan poster edukasi.

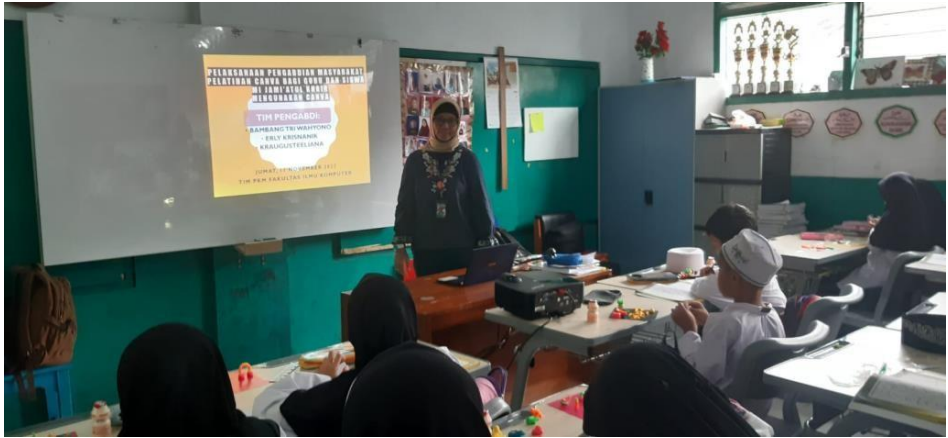

**Gambar 5. Penyampaian materi Pengantar Poster dan Animasi**

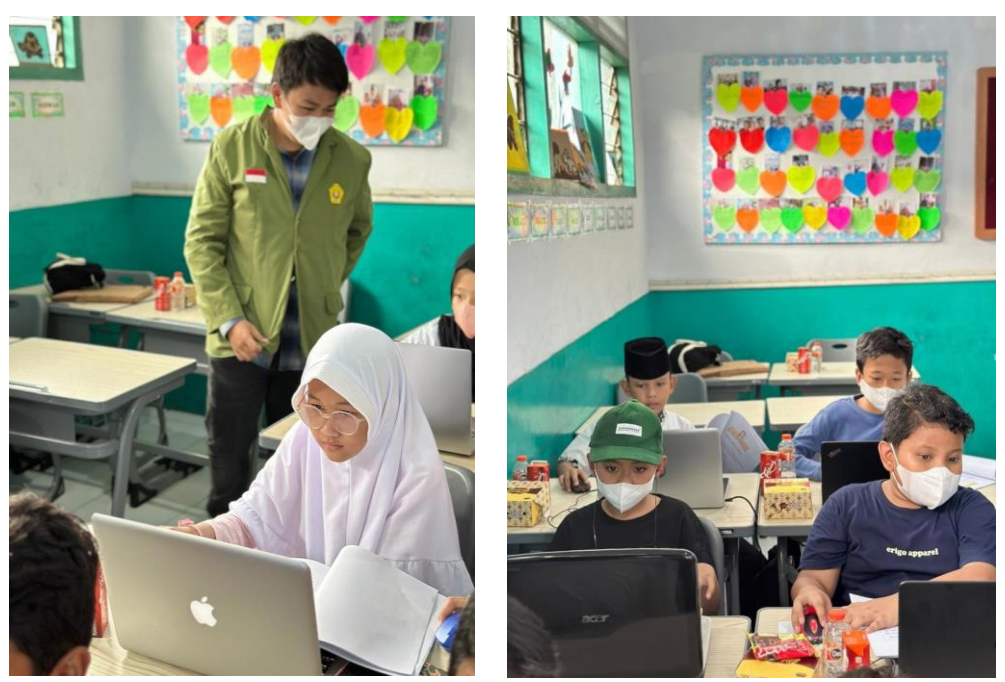

**Gambar 6. Pendampingan pada siswa/i madrasah**

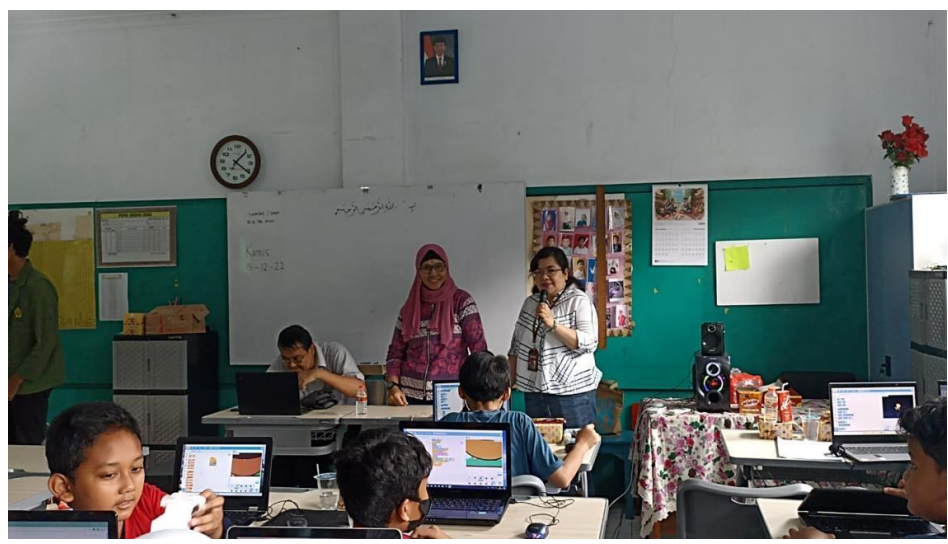

**Gambar 7. Diskusi dengan siswa/i madrasah**

# 3) Tahap Evaluasi Kegiatan

Pada tahap ini pengabdi akan melakukan evaluasi terhadap capaian pelatihan dan pendampingan yang telah dilaksanakan. Pelaksanaan kegiatan evaluasi dilakukan untuk menganalisis kendala dan masalah yang mungkin terjadi selama kegiatan abdimas berlangsung dan merumuskan penyelesaian masalah atau memberikan solusi agar pelatihan dapat berjalan sesuai dengan target yang ingin dicapai. Selain itu pada tahap ini juga pengabdi meminta *feedback* kepada pihak mitra untuk merencanakan kegiatan di periode selanjutnya untuk keberlanjutan program. Evaluasi dilakukan kepada peserta untuk mempresentasikan hasil pekerjaan yang telah mereka buat. Kemudian dosen akan memberikan penilaian dan memberikan penghargaan kepada siswa yang telah berhasil menyelesaikan tugas dengan baik, setelah itu dilakukan postes yang bertujuan untuk mengevaluasi pemahaman siswa setelah mengikuti pelatihan. Hasil kuesioner pretest dan postes dapat dilihat pada tabel berikut:

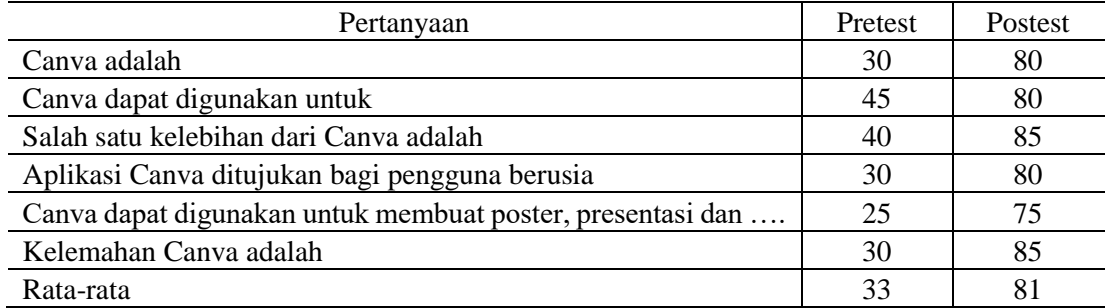

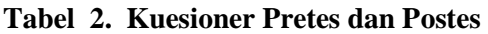

Berdasarkan tabel 2, nilai rata-rata hasil pretes adalah 33, sedangkan nilai rata-rata hasil postes adalah 81. Dapat disimpulkan bahwa ada peningkatan pengetahuan pada siswa kelas 5 dan kelas 6 dalam menyerap materi pembuatan poster menggunakan aplikasi Canva bagi madrasah MI Jamiatul Khair. Hasil survey pelaksanaan abdimas dideskripsikan pada Tabel 3.

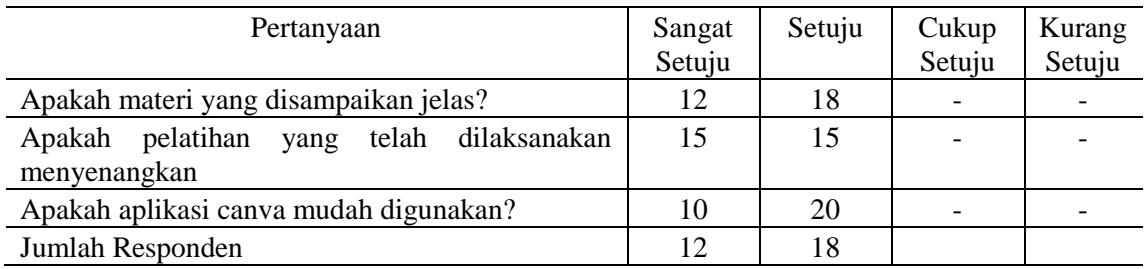

#### **Tabel 3. Survey Pelaksanaan Kegiatan Abdimas**

Berdasarkan tabel 3 dapat disimpulkan bahwa:

- 1. Peserta yang menyatakan sangat setuju bahwa materi telah disampaikan dengan jelas mengenai aplikasi canva ada 12 peserta atau 40%, dan 18 pesertaatau 60% menyatakan setuju materi disampaikan dengan jelas.
- 2. Peserta yang menyatakan sangat setuju pelatihan yang telah dilaksanakan dengan menyenangkan ada 15 peserta atau 50%, dan 15 atau 50% peserta menyatakan setuju.
- 3. Peserta menyatakan sangat setuju aplikasi yang diberikan mudah digunakan ada 10 peserta atau 33,3%, dan 20 peserta atau 66,7% menyatakan setuju.

Berdasarkan hasil survey kegiatan pengabdian kepada dengan tema Pelatihan Dan Pendampingan Peningkatan Kreativitas Siswa Dalam Pembuatan Poster Edukasi, Media Promosi Pihak Sekolah Menggunakan Aplikasi Canva di Sekolah M.I. Jami'atul Khair Ciledug - Kota Tangerang, Banten dinilai positif oleh peserta.

## **4 KESIMPULAN**

.

Kegiatan pelatihan dan pendampingan peningkatan kreativitas siswa dalam pembuatan poster edukasi diikuti oleh siswa kelas 5, dan 6 menggunakan perangkat lunak aplikasi Canva. Dengan suasana belajar yang kondusif serta mendapat atensi yang antusias dari peserta sehingga dapat menghasilkan karya poster hasil kreativitas para peserta. Saran yang dapat diberikan pada kegiatan pengabdian kepada masyarakat di MI Jami'atul Khair terkait dengan sarana kegiatan pelatihan yang berhubungan dengan koneksi internet dapat disediakan dengan lebih baik di masa mendatang.

#### **Referensi**

Fathoni, Achmad, Ajib Rosyadi, Indra Gunawan, Muhamad Taufik Hidayat, and Afrin Puspasari. 2019. "Pelatihan Media Presentasi Powtoon Dan Sparcol Untuk Guru SD Negeri 9 Purwodadi, Grobogan." 74–81.

Pujilestari, Yulita. 2020. "Dampak Positif Pembelajaran Online Dalam Sistem Pendidikan Indonesia Pasca Pandemi Covid-19." Adalah 4(1):49–56.

- Kemndikbud. (2021). Dokumen panduan Buku-Panduan-IKU-2021
- Kraugusteeliana K, Akhmad Saebani. (2020). M Pengembangan Media Pembelajaran Interaktif Studi Kasus Paud Di Desa Curug Agung Baros Serang. Seminar Nasional Universitas Tarumanagara (SERINA UNTAR 2020)
- Anita Muliawati, Kraugusteeliana, dkk (2021). Pelatihan Pembuatan Materi Ajar Interaktif Bagi Guru Paud Desa Curug Agung – Serang Banten. JPKMBD (Jurnal Pengabdian Kepada

Masyarakat Bina Darma) Vol. 1, No.2, Oktober 2021, Hal. 97-106

Desta S.P, Mayanda MS, DKK. (2021) Bimbingan Teknis Pembuatan Video Animasi Sebagai Penunjang Pembelajaran Masa Pandemi Covid-19 di M.I. Jami'atul Khair Ciledug - Kota Tangerang. Seminar Nasional SENABDIKOM

Mayanda Mega Santoni, Desta S.P, DKK. (2021). Coding for Kids Menggunakan Scratch Sebagai Upaya Kesiapan Menghadapi Industri 4.0 bagi Siswa M.I. Jami'atul Khair. Seminar Nasional SENABDIKOM.